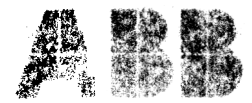

ABB Network Partner

# **FREJA RTS 21D Computer aided test system**

## 1 MAK 512 0O3-BEN

Page 1 November 1995 Changed since March 1992 Replaces IMDBI2005-EN Data subject to change without notice

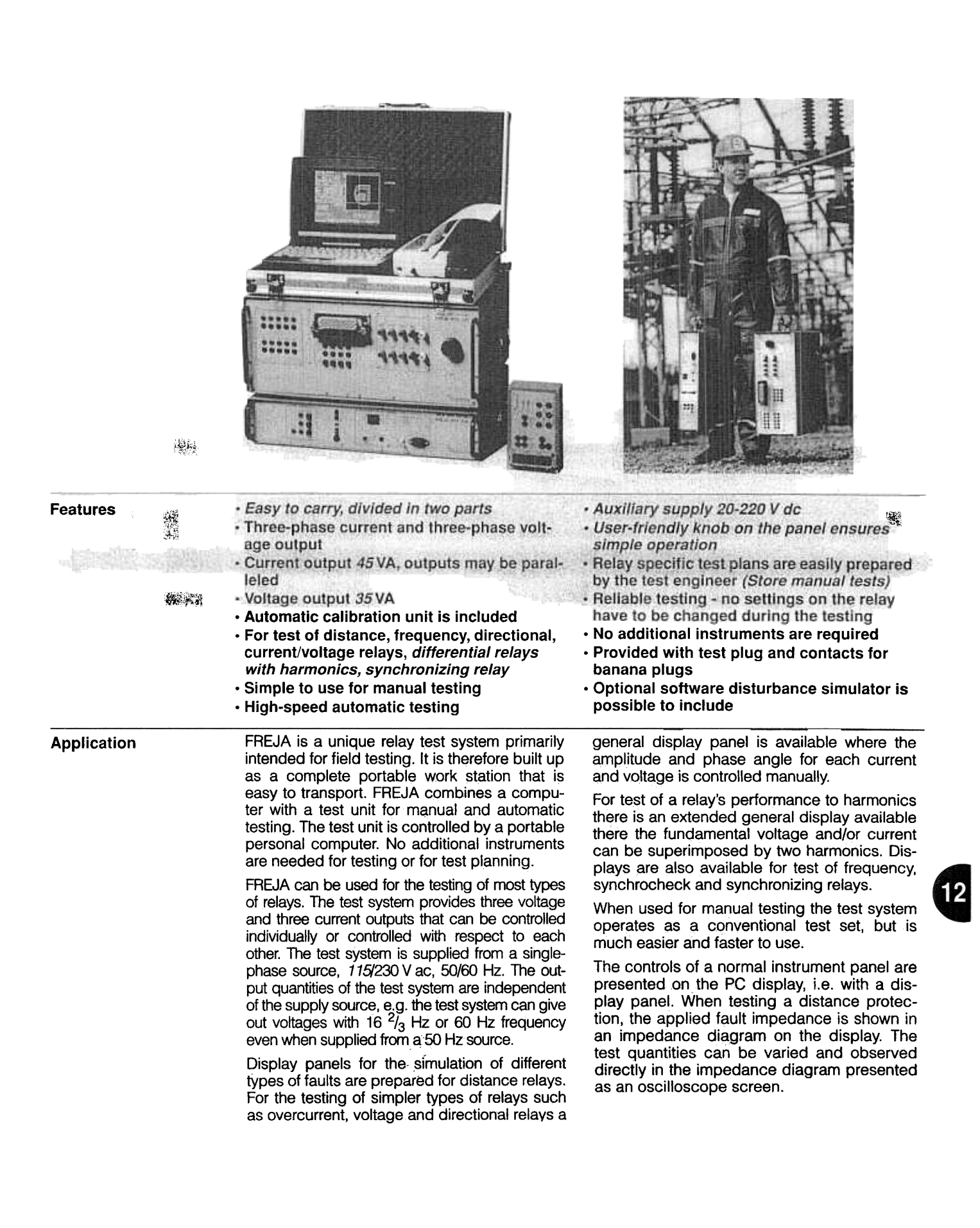

# Computer aided test system

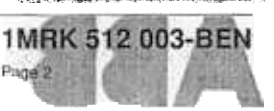

 $\hat{x}$ 

 $\mathcal{L}(\mathcal{M})$ 

**INSTRUCTION** 

Application (cont'd) The test system provides network models for entered into the diagram. These refere FREJA calculates the impedance and the fault also possible to print out the screen contents. impedance corresponding to the applied cur-<br>The fastest and easiest way to test a distance

> knob on the front of the FREJA. The direction No large and complicated test programs for of movement is either rectangular, Zr or Zx, or different types of protections are needed.

> "open", "*prefault*", "faulty", and "faulty/auto plans small and uncomplicated. The test syopen". "Prefault" signifies the line in service, tern is supplied with examples of test pla connected line with zero voltage and current. neer without any actual programming. In position "faulty/auto open" the outputs will be Test plans are prepared on the personal cominputs are fulfilled. The oscilloscope screen "","" shows the "faulty" state. The output quantities shows the "faulty" state. The output quantities for preparing a test plan can be for the "prefault" state can be changed from The procedure for preparing a test plan ca the default values, if so required. **Fig. 12** as follows:

In this way a "faulty" impedance can be selected on the display and then it is possible to jump to this point from a "*prefault*" or an "open" state at a above, or taken from the relay manual. defined fault inception angle. It is, of course, also possible to continuously vary the output quantities when the "faulty" state is activated.

Test positions can be permanently marked

a jump to or from "faulty" is initiated. The timer stops when the digital input signals are recorded as specified (DI goal).

The display contents or a complete report stating the set-up configuration and the results for all fault cases in tables and diagram plots can be printed out after completing the test.

The manual display panel also provides a computer-aided manual testing mode, the whirlwind. Computers can do the same task many times without being bored. This forms the basis for the whirlwind method where faulty impedance points are introduced in a spiral or whirlwind fashion from the centre of the impedance diagram and outward until the complete diagram is filled. Relay operation is marked for the different zones with different characters and colours. This gives a very good picture of the relay operating characteristic. If needed, the impedance range can be changed and another whirlwind test be made so that higher precision is obtained around the operating limits.

The whirlwind method is very useful when there is not enough time to prepare an automatic test or if the characteristic of the tested relay is not known.

After a whirlwind scan the characteristic of each zone can be defined and reference graphs consisting of lines and circle segments can be

simulating different types of faults, L1-N, L2- graphs may be saved for later use, e.g. prepa-N, L3-N, L1-L2, L2-L3, L3-L 1and L1-L2-L3. ration of test plans for automatic testing. It is

rents and voltages and indicates these in the protection is of course by using fully automated diagram. Actual values of current, voltage and testing. The FREJA test system has been impedance are also shown on the display. designed to make the test planning as easy as The impedance can be varied by turning a possible and is adapted to common test routines.

polar,  $|Z|$  or  $Z\emptyset$ . There are four different conditions available: device to be tested, which makes the test "faulty" the fault impedance and "open" a dis- and these are easily modified by the test engi-

disconnected when the condition of the digital puter supplied with FREJA or on any other compatible computer available in your office.

- 1. The relay characteristic is determined by the<br>use of whirlwind testing, as described
- 2. To enable the relay characteristic to be shown in the impedance diagram during testing and to have it printed out in the report, the relay reference graphs are  $\frac{1}{2}$ <br>With the pass sign (+) or the fail sign (X).<br>A timer is always connected and it starts when acteristic for the protections shown in the<br>illustration would be defined as follows:
	- a. the resistive blinder is defined as a line from one impedance point to another point i.e. from (5.8,-0.7) to (7.8,9.4).
	- b. the circle is defined as a segment from one point to another point via a point on the circle i.e. from (1.7, 10.2) to (0,0) via (-4.4,5.1).
	- c. the reactive blinder is defined in the same way as the resistive blinder i.e. from (1.7,10.2) to (7.8, 9.4).
	- d. The directional line is defined as from ,(0,0) to (5.8,-0.7).

Up to 64 different graph segments can be defined in the form, which means that characteristics for any type of distance protections can be constructed. The graphs that can be made are lines and circles and combinations of these.

- 3. The impedance points to be tested are entered in the test plan. These can be in numerical values or by the use of formulas, i.e.  $X = X_{\text{est}} - \%$  (tolerance).
- In this way a complete test plan is built up. The test plan is easily modified for relays with different settings.
- Tests for time measurement can also be included in the test plan.

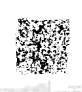

### **FREJA RTS 21D** Computer aided test system

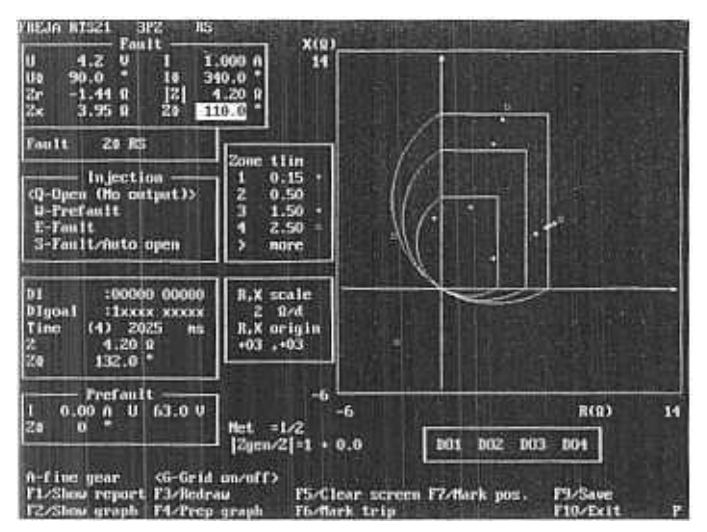

Fig. 1 Manual display panel **Fig. 2 Whirlwind testing** 

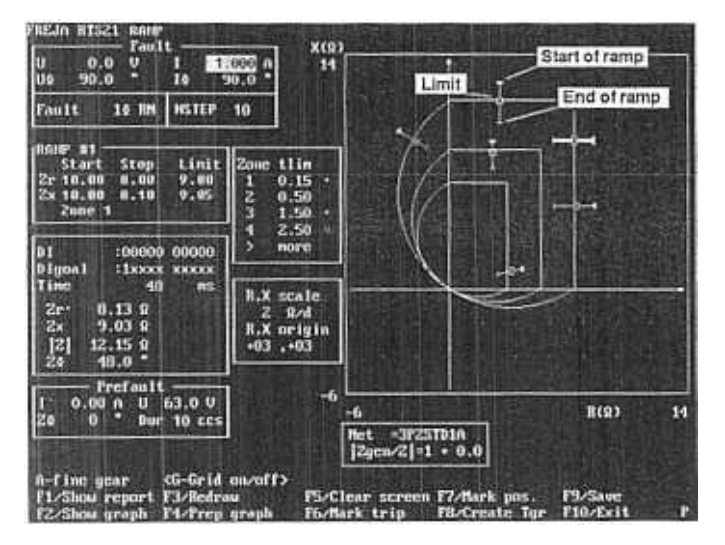

It is very easy to execute the automatic test. The test system starts up directly when switched on and information on how to connect the relay to be tested is shown on the display.

No settings on the relay have to be changed; the test is made with the timers for zone 2, 3 and the start zone connected. The test is executed by pressing a function key, as indicated in the menu on the display.

Test results can be printed out in the field or at a later time, as they are automatically stored in the memory.

The fastest way to make a complete automatic test is to use the highway technique. Highway testing is based on the fact that all relays have a defined characteristics with given tolerances. To determine that the relay operates correctly a number of test points are placed on the characteristic values. plus the tolerance and minus the tolerance respectively. No operation should occur on the

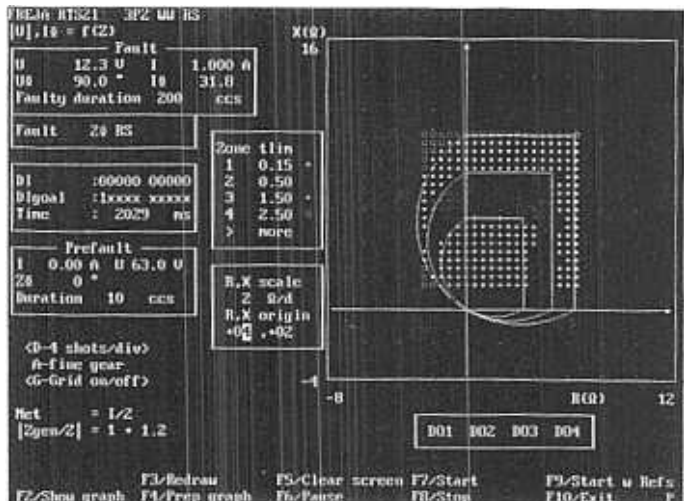

Fig. 3 The Test Plan Editor (TPE) provides a new, simple way to create test plans for automatic testing. No programming is needed. You indicate right on the screen how the tests are to be conducted. As a result you can, for example, measure zone limits for different distance relays easily and without using a tailor-made test plan. TPE is included as part of FREJA's standard software.

> outer limit and operation should occur on the inner limit. Between each test point the injected quantities represent a "prefaulf' condition in order to reset the relay between test shots. This also enables the timers to be connected during the test.

> With the highway testing, a complete test of a four zone distance protection is done in less than ten minutes, including the time for connecting the object to the test system. The highway test performed on the protection shown in the illustration below used 40 test points and had a running time of 66 seconds.

> The test results of a highway test are presented in the form of plots, where the tested points are marked and tabulated, with numerical values for all tested points.

> The highway test can be combined with "ramped measurement" e.g. decreasing the impedance until the protection operates.

Application (cont'd) A highway test is made first, in order to verify that the relay operates within the specified limits. A ramped measurement of the operating values is then made, with starting values on the outer limit of the highway test; as we already know that the operating values are inside this limit. In this way the normally slow ramped measurement method is speeded up considerably, as a much smaller impedance segment need be ramped.

> Test results of a highway and ramped measurement test are presented in forms of plots were the actual operating value is indicated and in a table with numerical values. The tables show the starting values and/or the actual operating value.

> Reports are made on paper on the printer, either in the field or at a later occasion. The amount of data to be presented can be determined by the test engineer preparing the test plans.

> Test plans and test results are stored on diskettes. These are then used as a reference during following routine rests made on the same relay, so that results can easily be compared. The diskettes are also very useful as a basis for statistical reports for a region, substation or type of relay protection.

FREJA software can also be installed on a separate PC for test planning in the office without the use of FREJA generation part.

When testing simple types of relays such as overcurrent, voltage and directional relays the "general" display panel is used.

RN13FPA

The display shows the amplitude and phase angle of all six current and voltages. By moving the cursor, each one of the quantities can be varied by turning the control knob or by inserting values from the keyboard. In this way fixed values can be given to eleven of the quantities while the twelfth is being varied.

When testing, e.g. a single-phase directional overcurrent relay, two of the voltages and two of the currents are set to zero. The third voltage is given fixed values for amplitude and phase angle as well as phase angle for the third current. The amplitude for the current is then varied until operation occurs. The actual current is given in a numerical value, below the "ruler".

Time measurement can be made by selecting a "faulty" condition and then with a function key activating the generators which initiate time measurement. The timer stops when the trip signal is recorded by FREJA. In this way the operating characteristic for e.g. inverse types of relays, can be recorded.

All measuring instruments should be calibrated regularly as the components are subject to changes due to temperature variations and ageing. FREJA is supplied with a unit that automatically calibrates the test system which means that it is never necessary to send in the test system itself for calibration.

The calibration unit consists of a small case with precision components. When connected to the test plug on the FREJA front panel the test system is automatically calibrated in less than two minutes.

> Calibration is initiated by the test engineer in the field whenever required. We recommend to performance of an automatic cali-<br>bration whenever the test whenever the test system has been exposed to<br>temperature changes larger changes larger than  $\pm$  10 $^{\circ}$ C

> The calibration units are interchangeable so that any FREJA can be calibrated by any unit and when the calibration unit might be at the laboratory the test system will still maintain high accuracy for months.

> As the components in the calibrations unit are extremely stable, this unit does not need to be calibrated more often than every second year. The components are easily checked in a test laboratory with the aid of a high-performance multimeter.

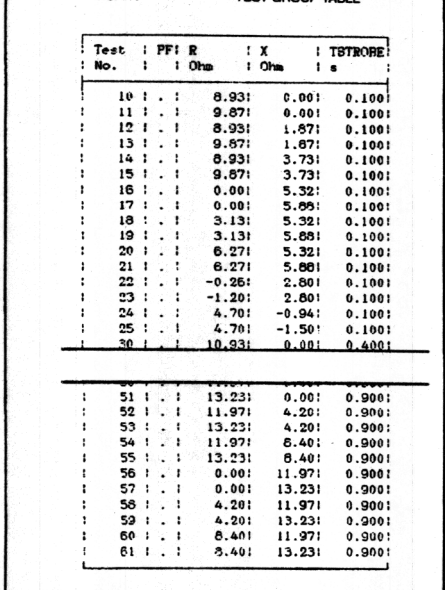

TEST GROUP TABLE

RN13FPA

TEST GROUP GRAPH ertical axis  $\frac{2}{\Omega}$  $\frac{2}{2}$ x<br>¤ Horizontal axis

Fig. 4 Highway testing

## **FREJA RTS 21D** Computer aided test system

The following test display panels are included in FREJA:

#### General

The general display is used for test of current-, voltage- and directional relays in manual mode. Timer is included and relays for  $16<sup>2</sup>/3$  Hz, 50 Hz or 60 Hz can be tested.

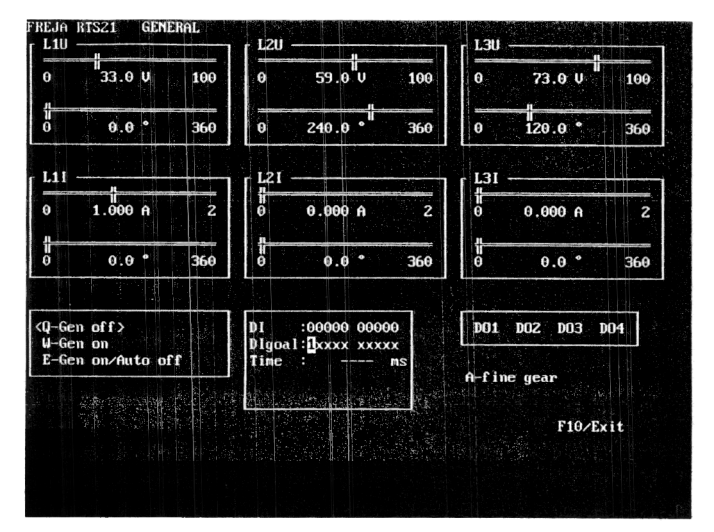

Fig. 5 General display panel

#### Extended general

From this display it is possible to set up a prefault and faulty three-phase system within the frequency range 15-65 Hz. Voltage, current phase angle or frequency can be ramped individual or together. Two harmonics for each generator is freely selectable to be superimposed to the fundamental frequency. Dc-voltage can also be generated. Timer is included.

#### Three-phase impedance

This display is used for test of distance relays in manual or the semiautomatic whirlwind mode. Timer and report facilities are included. Can supply  $16^2$ /<sub>3</sub> Hz, 50 Hz or 60 Hz.

#### Z, U or I versus time

This display can be used for semiautomatic time measurement of impedance voltage or current relays. Tests can be made in a sequence: open, healthy, faulty test values with either  $16<sup>2</sup>/<sub>3</sub>$  Hz, 50 Hz or 60 Hz. Report facilities is included.

#### Frequency versus time

Display for test of frequency relays there the frequency can be increased automatic and the time is measured. Report facilities are included.

#### Synchrocheck

This is a display that can be used for test of synchronizing/syncrocheck relays. Amplitude, phase angle and frequency for two voltage generators can be set independently. Voltage, frequency limits can be measured as weil as lead times and pulse length and cycles of pulses from the regulating functions for voltage and frequency. Report facilities are included.

#### FREJA SIM Disturbance Simulator

FREJA SIM disturbance simulator is used to evaluate protective relay equipment and chart its performance when a main disturbance occur. Information on diskettes from disturbance recorders comtrade format. simulation programs (EMTP) and network simulations are used as input for generation of the waveform to the amplifiers in FREJA

#### FREJA Test Plans

Ready-to-use test plans for a number of distance relays are prepared. In a copy of these test plans is it easy to include actual settings for the distance relay to be tested and the test plan is ready to use.

FREJA is supplied in two parts:

The hard transport cases function as workbenche. The cases are supplied with wheels so that it is easy to move the test system in the substation. FREJA itself is supplied with handles. The optional Laptop and printer are delivered in an aluminium transport case having a metal lining that protects against disturbances. Current Amplifier CA1, CA1H (New)

#### Current Amplifier CA 1, which enhances FREJA RTS21 performance, is used when you need higher current and power:

CA1 can provide an output current of up to 60 A<sub>rms</sub> (560 VA). If you need even higher current, two or more current amplifiers can be connected i paralIeI, thus bringing the output current up to 180  $A_{rms}$  (1680  $\check{V}A$ ). CA1 is a singlephase current amplifier; but current in two or more phases can be amplified by using a separate CA 1 for each phase.

CA1 can also be used in situations where more current generators are needed than three built into FREJA. Since CA1 can be controlled by both current and voltage, it can be connected to one of FREJA's voltage generators. The number of current generators can thus be increased to six, and they can be used for testing differential relay protection equipment.

The new Current Amplifier CA1H is used when you need higher current and power: The CA 1H provides higher voltage (30 V), and can provide currents ranging up to 20  $A_{rms}$  (at 30 V, 600 VA). Since the voltage can be as high as 40 V at a current of  $2A$ , the CA1H can be used to test all known high-burden relays. Case dimensions have been changed to make this unit easier to carry;

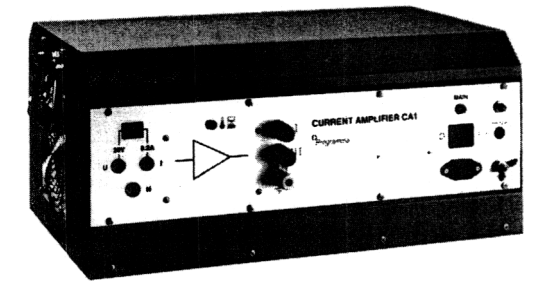

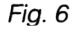

## ABB Network Partner FREJA RTS 21D 1MRK 512 003-BEN **Computer aided test system**

## **Technical data**

## Table 1: Three-phase voltage output

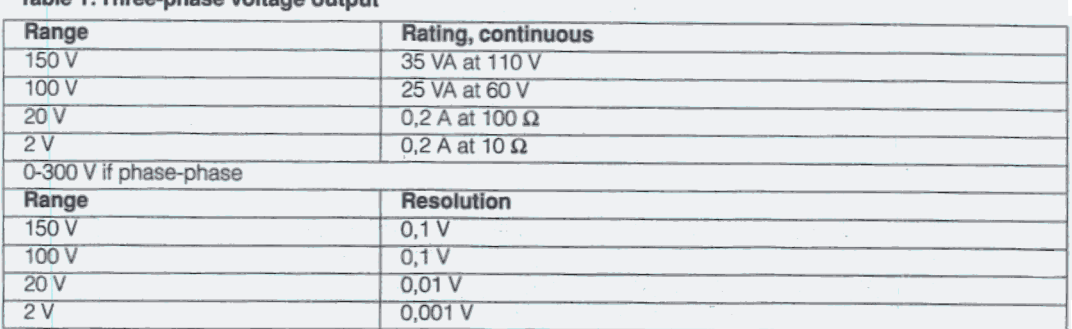

## Table 2: Current output

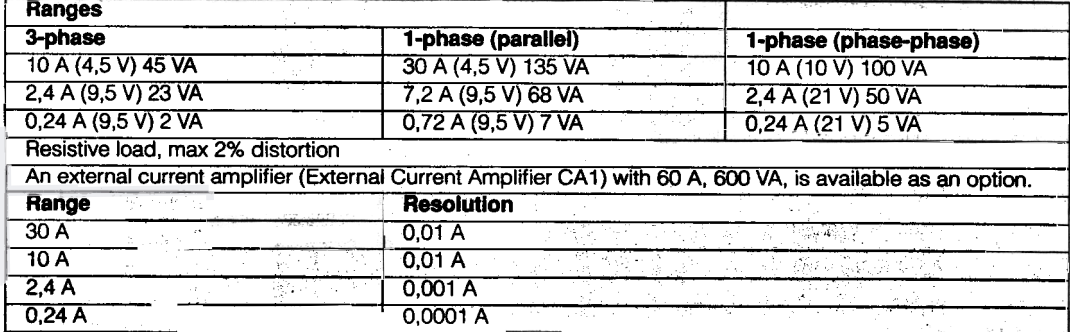

## Table 3: Current and voltage outputs

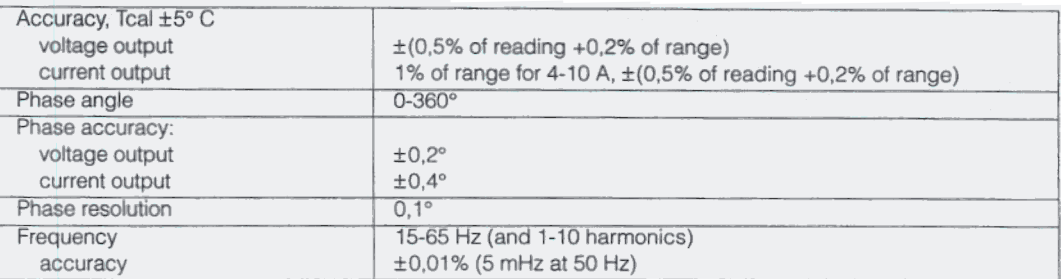

### Table 4: Dc auxiliary voltage output

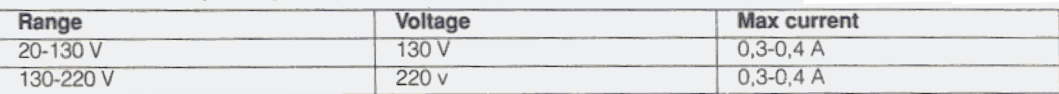

## Table 5: Relay contact outputs

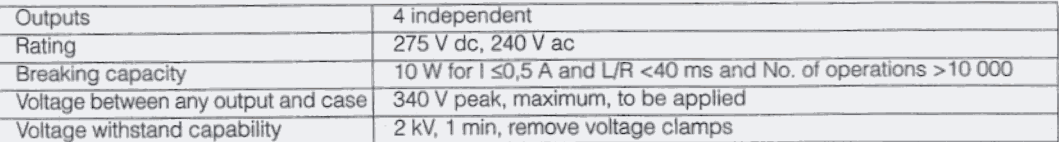

### Table 6: Time interval measurement

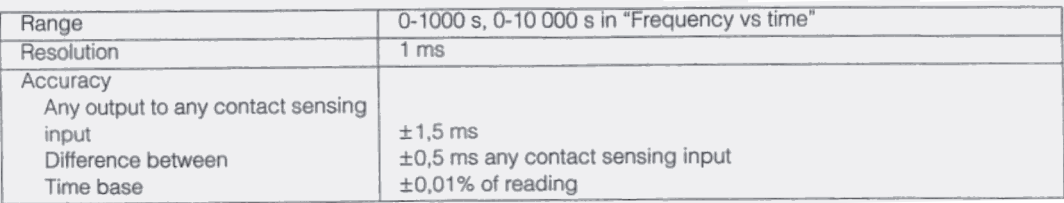

 $\overline{a}$ 

-~

## FREJA RTS 21D **Computer aided test system**

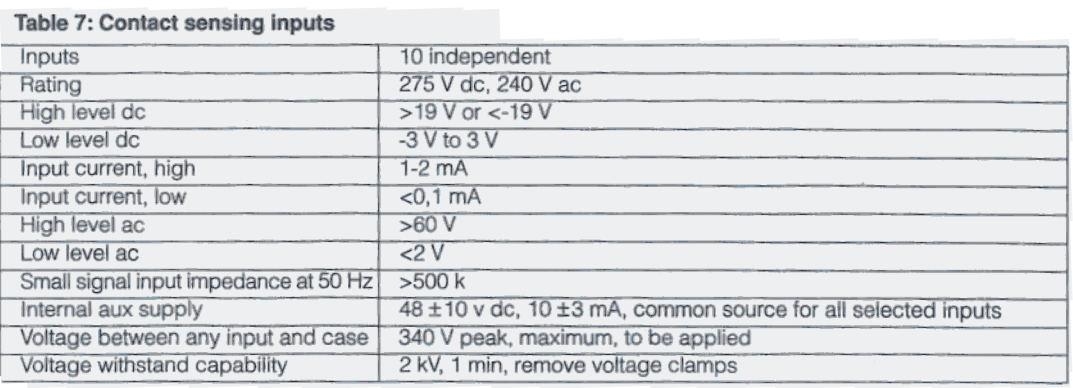

## **Table 8: Computer periphals**

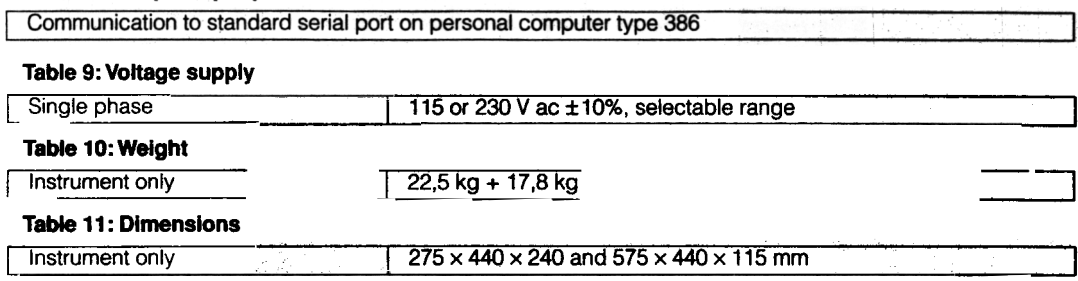

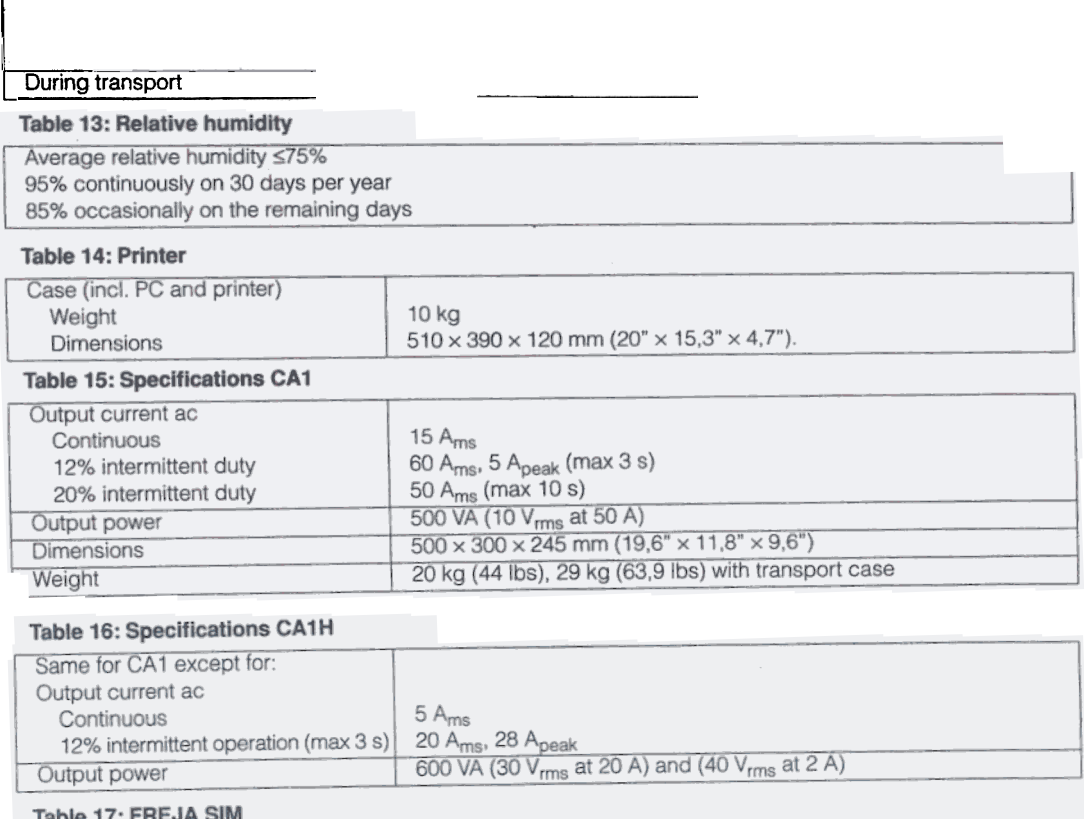

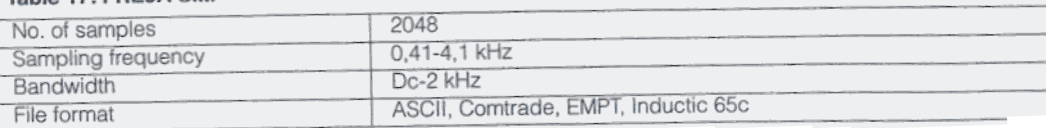

#### ABB Network Partner FREJA RTS 21D<br>
1 MRK 512 003-BEN **FREJA RTS 21D** Computer aided test system

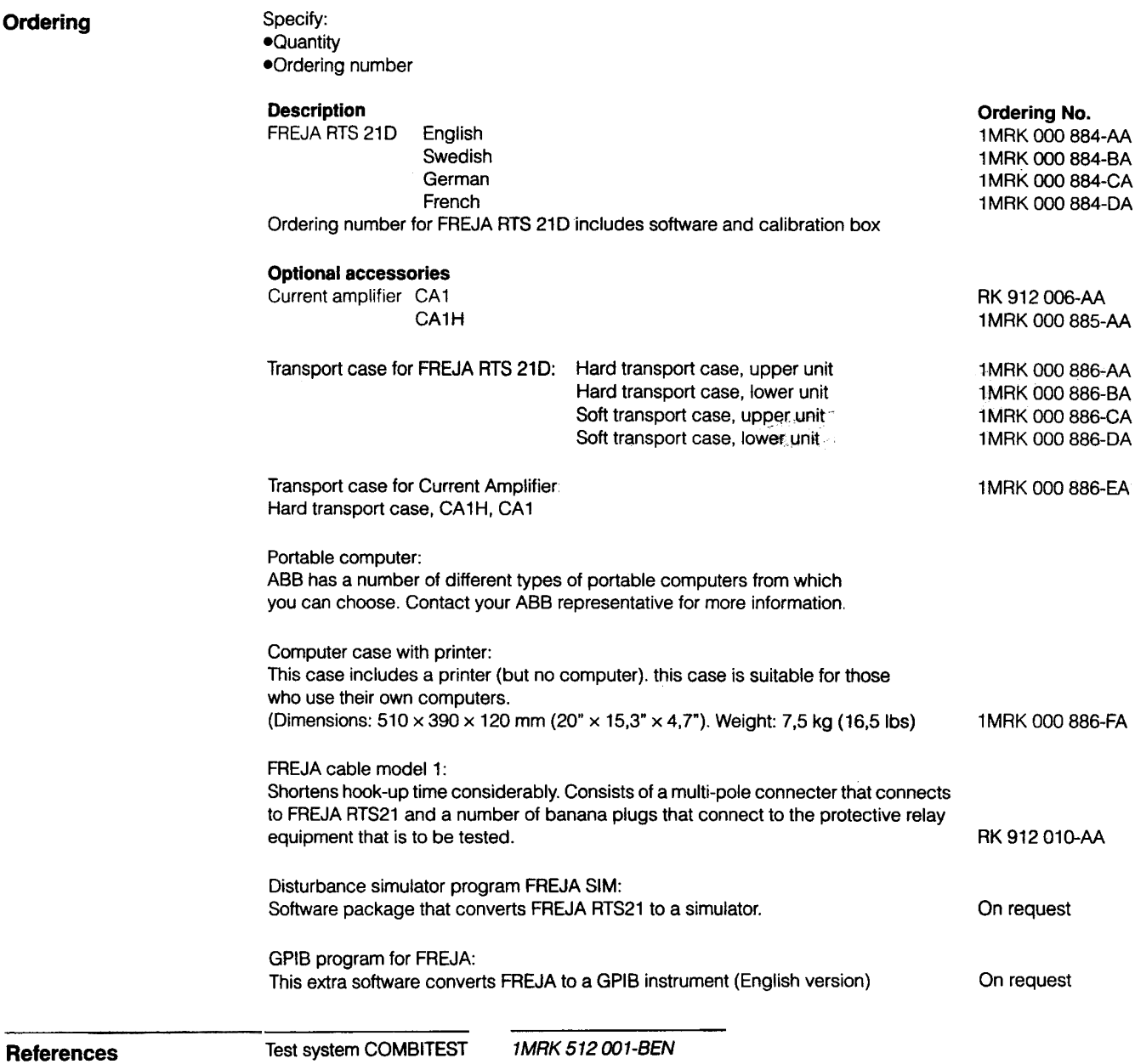

**References**